# **ViewX**

## ViewX 配方使用範例

### 配方參數設定

配方可以設定參數如下表

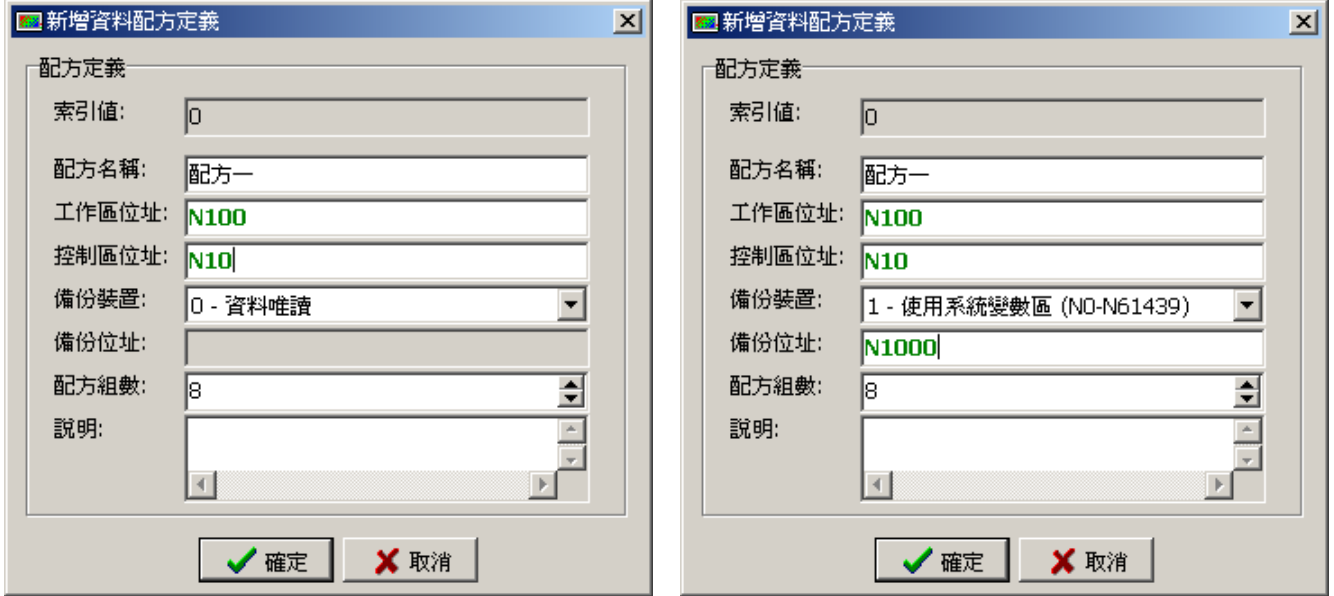

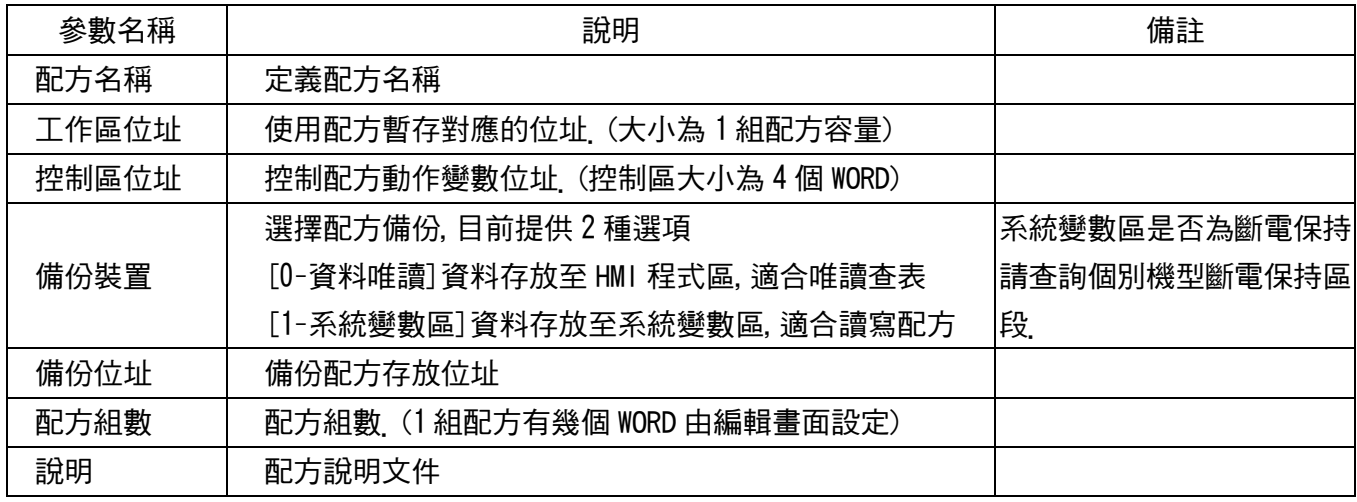

註:上述單位 WORD 為 16Bit.

# **ViewX**

#### 控制區說明

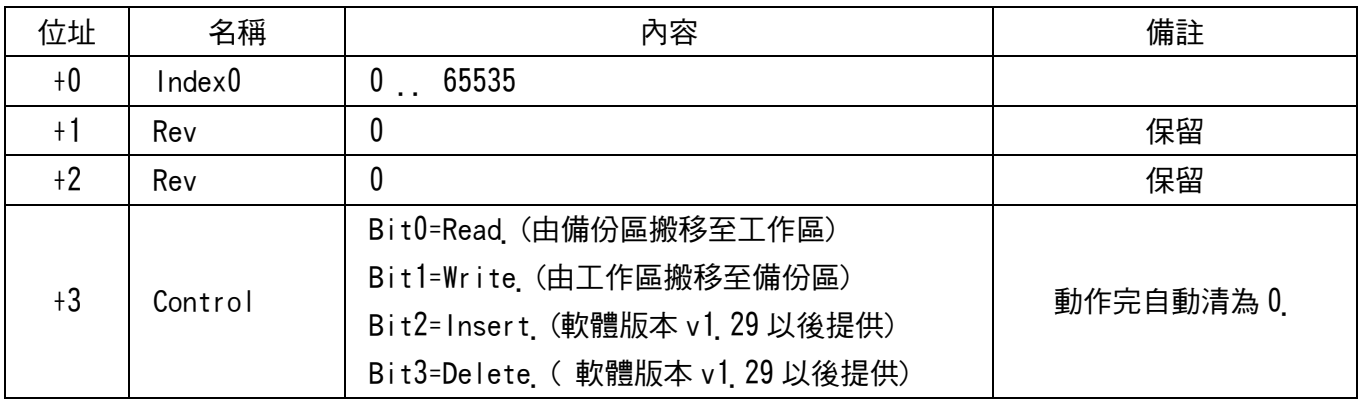

### 配方變數設定

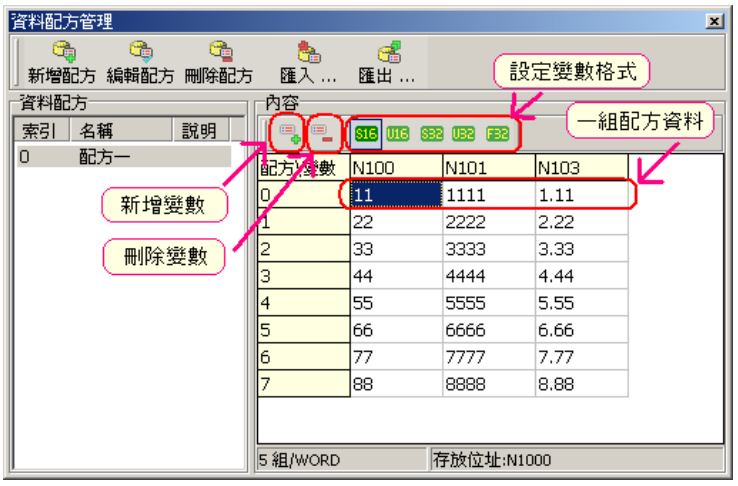

新增變數:直接點選[新增變數]按鈕.

刪除變數:點選目前要刪除變數的方格內,再點選[刪除變數]按鈕. 編輯變數格式: 點選目前要刪除變數的方格內,再點選相對應資料格式按鈕.

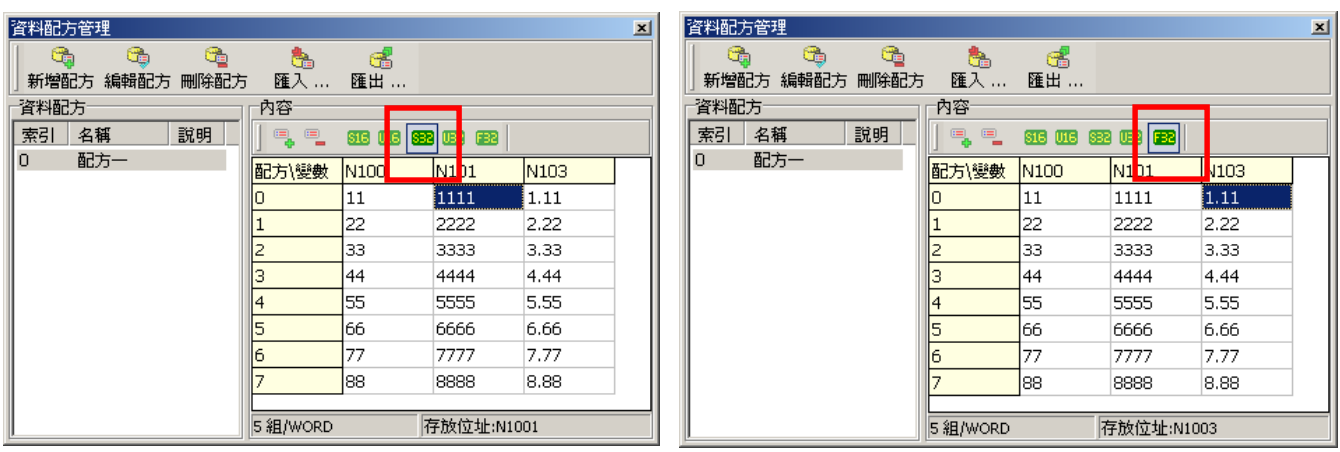

表示第 2 格欄位為 32 位元有號數 それはちゃっともある 表示第 3 格欄位為 32 位元浮點數

# **ViewX**

### 配方動作

ViewX HMI 配方動作是由讀寫控制區變數來達到控制配方管理.

讀取配方動作:

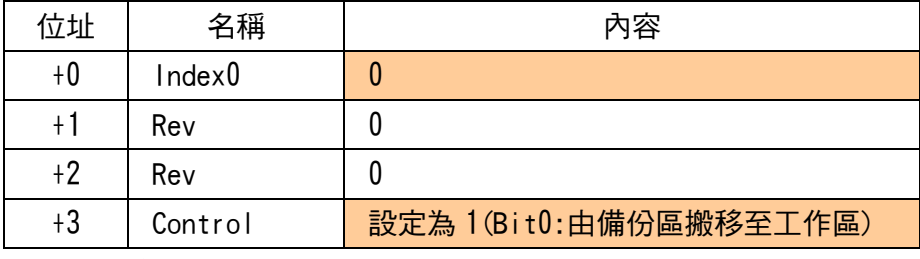

由備份區第 0 組配方搬移至工作區.

#### 寫入配方動作:

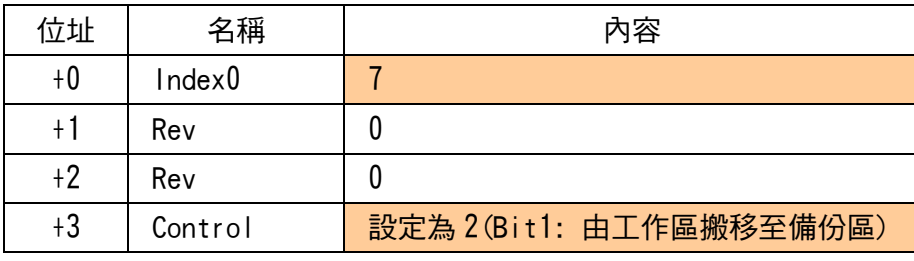

由工作區搬移至備份區第 7 組.

另外要將配方寫入控制器(PLC),或由控制器(PLC)讀出,須搭配 資料搬移按鈕元件.

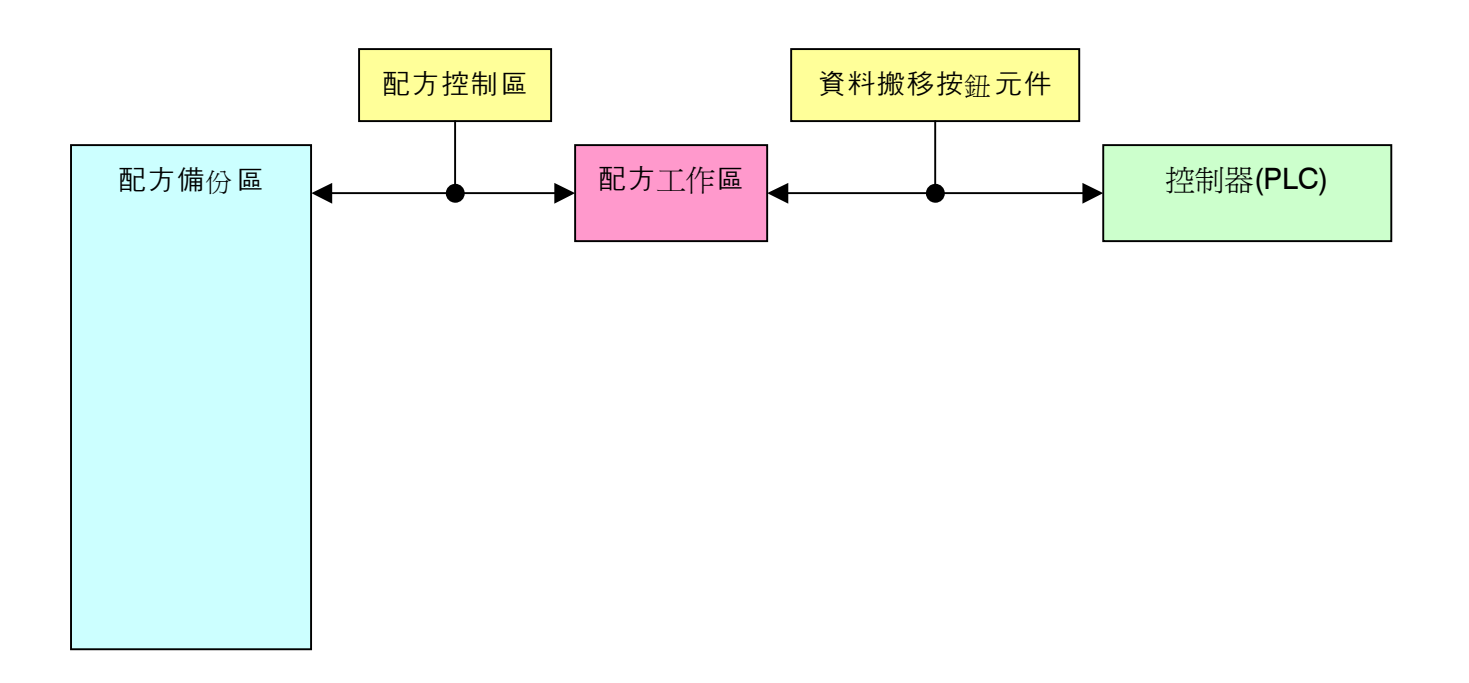